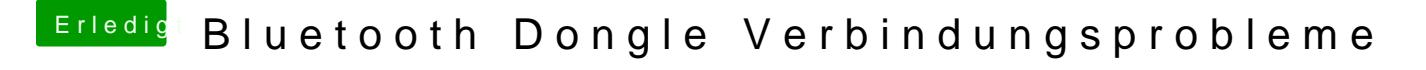

Beitrag von kuckkuck vom 16. Oktober 2017, 19:13

IORegistryExplorer runterladen, öffnen und bei File auf "Save" drücken. Di Datei dann hier anhängen